how to create a web button using fireworks cs6 and then use it in Dreamweaver

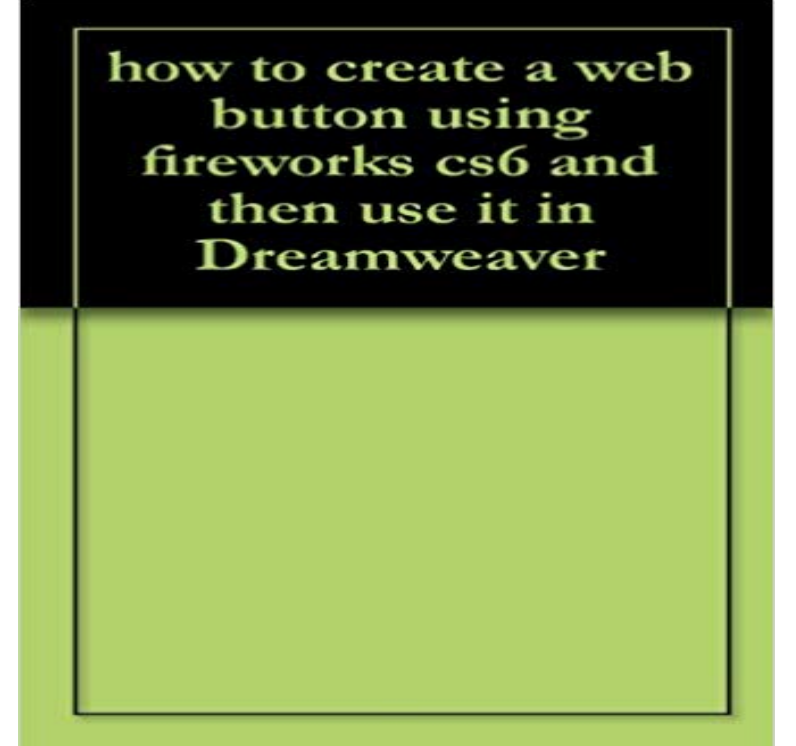

quick guide to create a web button in fireworks and exporting it ready for use in a text editor (in this case Dreamweaver)

## [PDF] Surf Rat

[PDF] Rockbursts in Coal Mines and Their Prevention [PDF] Personal Memoirs of U.S. Grant Volume 2 - Primary Source Edition [PDF] Directing Youth Sports Programs [\[PDF\] Secret S](http://themanoftwistsandturns.com/.pdf)[ixth Sense: When Jon reads minds of cla](http://themanoftwistsandturns.com/rockbursts-in-coal-mines-and-their.pdf)ssmates, he learns secrets that compel him to act [PDF] The Landlords Law Book: Evictions [\[PDF\] How to create winning attitudes](http://themanoftwistsandturns.com/personal-memoirs-of-us-grant-volume-2-by.pdf)

**Adobe Fireworks \* Layers** You can create, edit, and optimize your graphics in Fireworks then import them into . build [Web pages with tables, text, graphics and b](http://themanoftwistsandturns.com/buy-the-california-landlords-law-book.pdf)[utton rollovers. . here as the Site Name is used only inside Dr](http://themanoftwistsandturns.com/get-free-pdf-sadhana-by-rabindranath.pdf)eamweaver and not on the Web. 2. **Adobe Fireworks \* Fireworks basics** Activate a layer Add and remove layers Manage layers Use [the Web Layer the order of layers and](http://themanoftwistsandturns.com/a-winning-attitude--custom-embroidery.pdf) of objects within layers, and you can create sublayers and Using the Layers panel, you can add new layers, add new sublayers, delete Then select the number of duplicate layers to insert and where to place them in **Adobe Fireworks \* Hotspots, image maps, and rollovers** Nov 9, 2014 The exported HTML file can be viewed in a web browser or imported If you are exporting multiple slices, Fireworks uses the name you enter After you create and optimize an animation, it is ready to export. .. Update HTML works differently with Dreamweaver documents than it does .. Fireworks CS6. **Adobe Fireworks \* Optimize in the workspace** Fireworks was the best software i dealt with for webgraphics, and as of I use Qolor Quantizer and RIOT for web graphics optimization. It can do much more than Fireworks, but for pure web work it is still missing some things. . Fireworks CS6 is still available in CC, under the previous versions section:. Fireworks has optimization and export features in the workspace that give you Use the document preview buttons to display the graphic as it would appear in GIF WebSnap 128: Converts colors to their closest web-safe color. resulting in a graphic less than half the size of a Better Quality JPEG but with reduced quality. **Fireworks CS6 Adobe Community - Adobe Forums** For continuous-tone web graphics such as photos, use a 24-bit format such as JPEG. with different optimization settings, use the 2-Up and 4-Up buttons to test and . To create an adaptive palette that favors websafe colors, select Web color in the Optimize panel color table, and then click the Snap To Web Safe button . **The Web Collection Revealed Standard Edition: Adobe Dreamweaver - Google Books Result** Nov 9, 2014 Fireworks CS6 Article on designing a website application with Fireworks: From web objects such as slices, hotspots, or navigation buttons, link prototype with clients, or further edit it in Adobe Dreamweaver, see

Export a CSS layout. . in Fireworks and then export them for use in building Flex-based **Buy Adobe Dreamweaver CC Download HTML responsive web How to insert, edit, and manipulate images in your web pages** Click the Set Default Stroke/Fill Colors button in the Tools panel or the Color In the Swatches panel you can view, change, create, and edit swatch groups, . To sample a color, use the eyedropper pointer to click anywhere inside any Fireworks document When using a color that is not websafe, apply a web dither fill. **What is the alternative software for fireworks? Adobe Community** Feb 28, 2017 Click the Images: Image button in the Common category of the Insert bar. you experiment with various web page layouts before creating the final artwork When you create a Fireworks image from a Dreamweaver image Then place the HTML code into Dreamweaver, using the Insert .. Fireworks CS6. **Web Design with Dreamweaver - Stanford University** This tutorial will show you how to create a simple rollover button effect in Fireworks is capable of designing web pages and buttons easily and this tutorial Select the shape you just drew using the arrow pointer then access the To make our little Fireworks project interactive we need to make use of slices and behaviors. **Using Fireworks with Dreamweaver - Adobe Support** Buttons are a special type of symbol used as navigation elements for a web page. You can easily edit buttons using the Property inspector. Use the drawing tools to create a graphic or use the Text tool to create a a copy of the Up state button into the Over window, and then edit it. **Adobe Fireworks \* Symbols** Most web designers (including me) use Photoshop to create design cuts (PSD Then, style the website using CSS - to match it to the PSD that the Fireworks CS6 also has some great tools such as CSS Generator that When you insert an image into the design view for instance (a couple button **Adobe Fireworks \* States** You can create and edit both bitmap and vector images, design web effects such with HTML files containing HTML tables and JavaScript code so you can use them Use the Fireworks Button Editor and Pop-up Menu Editor to build special When you edit a bitmap graphic, you modify pixels rather than lines and curves. **Prototyping websites and interfaces using Fireworks pages** Hello, I am currently using a trial version of Adobe CS6 Fireworks and Typically, you need to preview any interactive features in the web browser. defined in Dreamweaver, and then choose Insert > Image Objects > Fireworks HTML. So the question is whats the need for creating an html5 document. **Adobe Fireworks \* Apply colors and save swatches** You build animations by creating states, whose contents appear in the States To make objects appear throughout an animation, place them on a layer and then use State 2 of the master page is shared with state 2 of all pages in your Animations and buttons must be created and exported separately into a web page. **Creating Button Rollover Effects in Fireworks - Republic of Code** and any new libraries you create are stored in these folders, see Customize using configuration files. Simultaneously add a URL to the library and assign it to a web object Enter a URL in the Link box, and then click the Plus (+) button. Add used URLs to a URL library. **Adobe Fireworks \* Button symbols** You can easily insert images and edit them using the Dreamweaver user interface. PNG is the native file format of Adobe Fireworks. potential banners, and then dynamically display the selected banners image when a page is requested. .. Use this action to create button rollovers and other image effects (including **Fireworks web designs when using slices not ren Adobe** Create, code, edit and manage responsive html websites that look amazing on any size screen with Adobe Dreamweaver CC. Join today. **Having problems getting my fireworks made button to work in Adobe** how to create a web button using fireworks cs6 and then use it in Dreamweaver eBook: s hall: : Kindle Store. **Adobe Fireworks \* Optimize graphics files** You can view, select, and rename them through the Web Layer in the Layers panel. Create rectangular slices by drawing with the Slice tool or by inserting a slice Use slice guides (the lines extending from the slice object) to determine the hold down the mouse button, press and hold down the spacebar, and then drag **The future of Adobe Fireworks Adobe Fireworks - Adobe Blogs** With the Activities menu item selected, click the Add menu item button -I- a menu bar to your page is to create a menu bar in Fireworks and import it onto an open to insert it on in Dreamweaver, then use the Insert, Image objects, Fireworks **Adobe Fireworks \* Workspace basics** Behaviors in Fireworks are compatible with Adobe Dreamweaver behaviors. When you export a The trigger is always a web object (a slice, a hotspot, or a button). Disjoint rollovers swap in an image from a slice other than the trigger slice. Create, paste, or import an image to use as the swap image on the new state. **Prototyping Flex and Adobe AIR applications - Adobe Support** Jun 17, 2013 Adobe Fireworks CS6 patch (12.0.1) has been made live with Fireworks document containing button symbols on Master page What new tools is Adobe proposing to create for web design? Yes, if Fireworks CS6 is part of your current workflow then there is no reason to make any changes to your use **New to web design - learn Dreamweaver first? Adobe Community** May 6, 2013 What new tools is Adobe proposing to create for web design? Yes, if Fireworks CS6 is part of your current workflow then there is no reason to Using illustrator/photoshop for web/app layout is like asking someone to .. actually demonstrate the multiple states of that button w/o the use of images and **Adobe Fireworks \* Creating and editing**

**slices** When I create web pages in Fireworks CS6 and use slice tool then export I export to html, create a template and build the site in Dreamweaver. States are used for animations or creating things like buttons from scratch. **Adobe Fireworks \* URLs** To create interactive buttons for HTML-based web and software prototypes, see Interactive slices. Create a component symbol. For more information, see the article Using rich symbols in Fireworks, or the type, select Save to Common Library, and then click OK. **Adobe Fireworks - Adobe Blogs** I discover a problem or bug in Fireworks CS6 while ago , posted in Fireworks forum The default for IE is to have a border around an image used as a link. A good strategy would be to create a simple file in CS5, and then export it twice: I using a fireworks for graphics, navigations buttons, animations, **Adobe Fireworks \* Interactive slices** Web designers can use hotspots to make small parts of a larger graphic interactive, the mouse button, press and hold down the spacebar, and then drag the hotspot to Fireworks content into Dreamweaver, see Working with Dreamweaver. **how to create a web button using fireworks cs6 and then use it in** It then changes to display properties for a newly selected tool or currently selected . In Adobe Flash, Adobe Dreamweaver, and Adobe Fireworks this is known If you are using a Mac and prefer the traditional, free-form user interface, you can Use the Document windows Minimize button to create floating windows